Use this dialog to create or edit FlexUnit @ run/debug configurations which let you run or debug your FlexUnit tests.

Note that this run/debug configuration type cannot be used for running or debugging the tests on mobile devices. To run or debug the tests intended for mobile devices, you should use a built-in device emulator.

- **Main settings**
- **Before Launch options**
- Toolbar  $\mathbf{u}$

#### Main settings

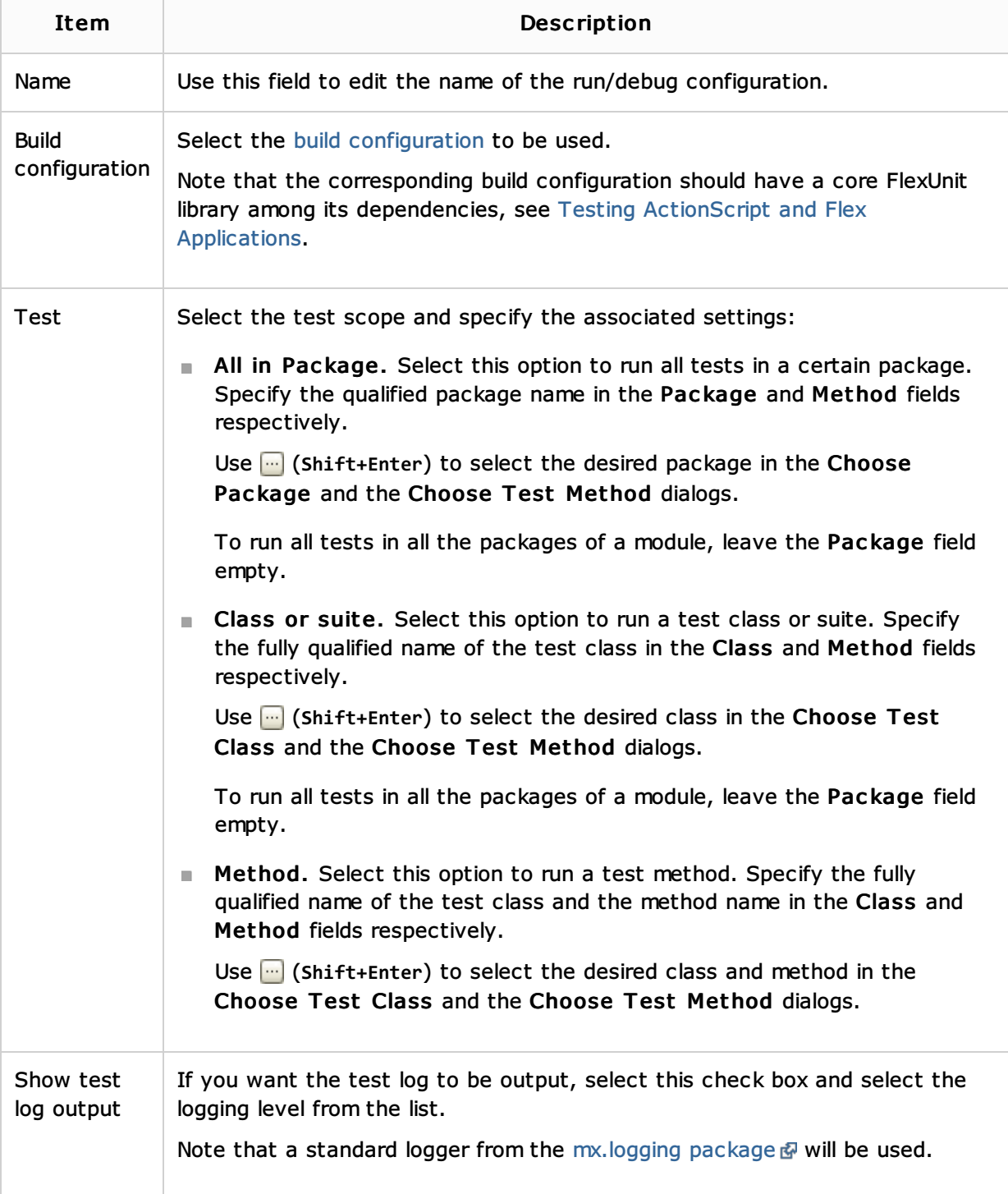

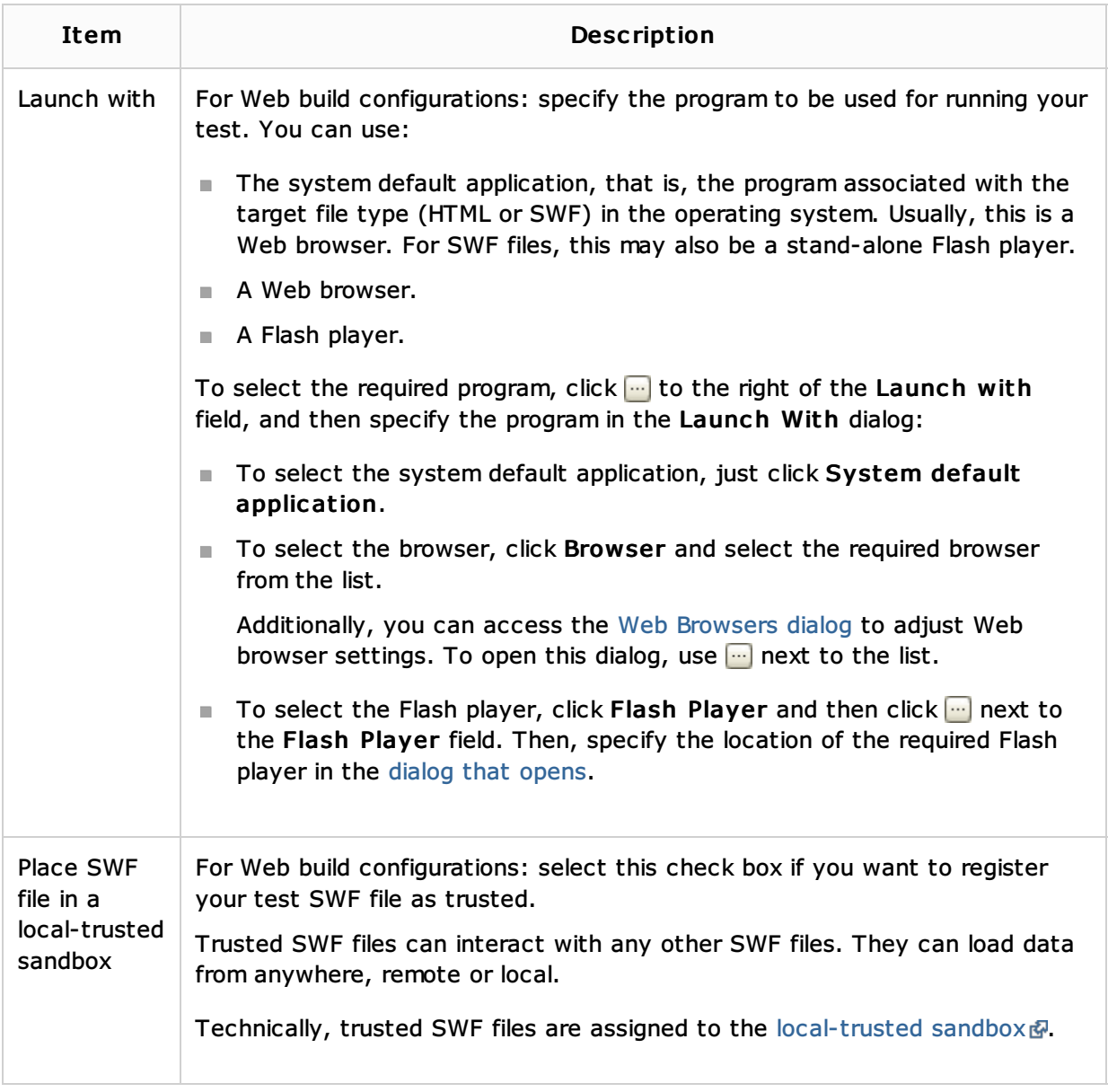

# Before Launch options

Specify which tasks should be carried out before starting the run/debug configuration. The specified tasks are performed in the order that they appear in the list.

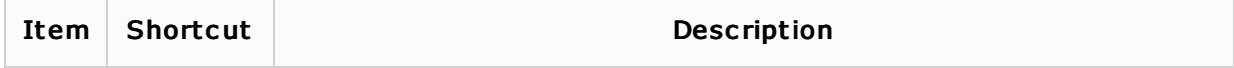

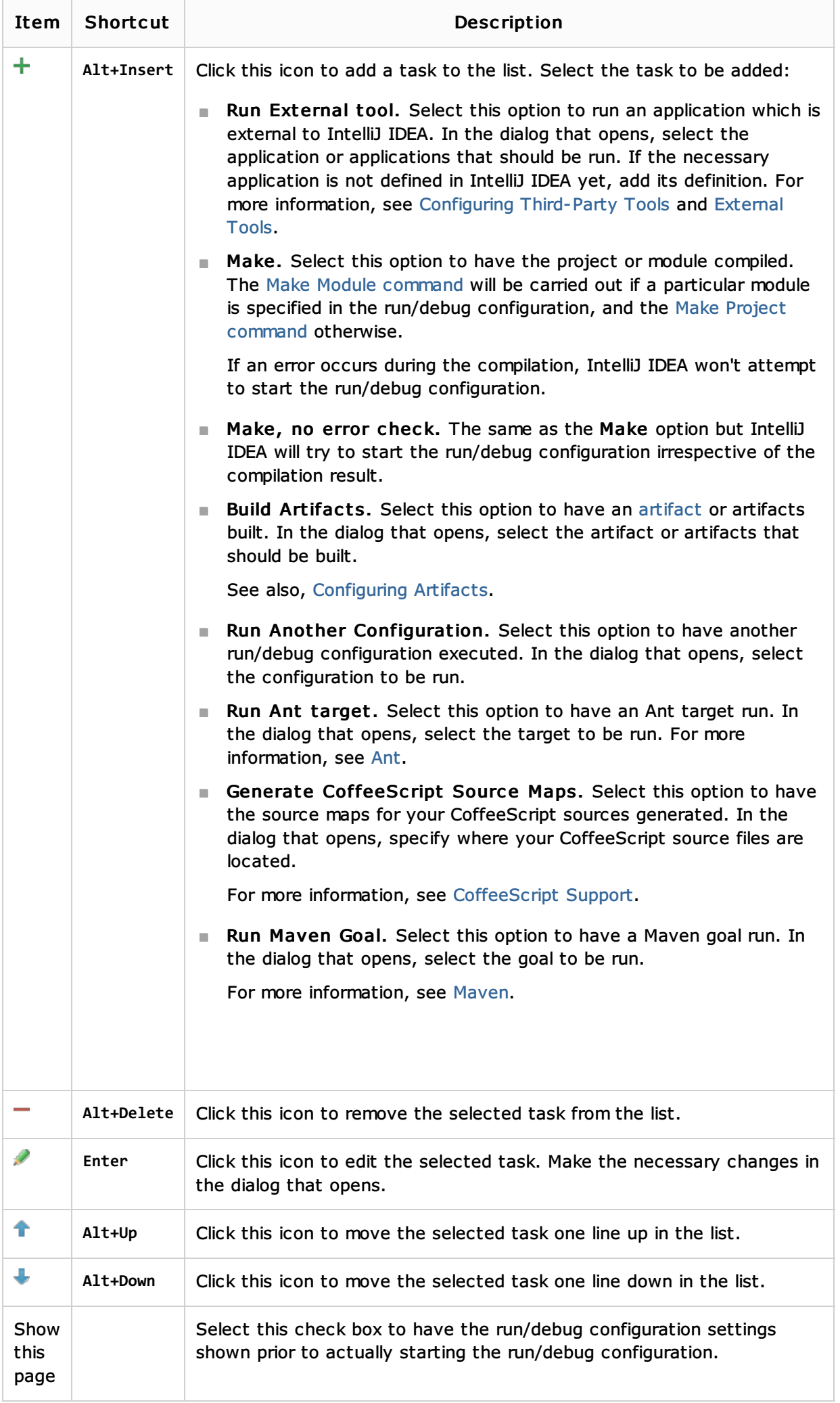

### Toolbar

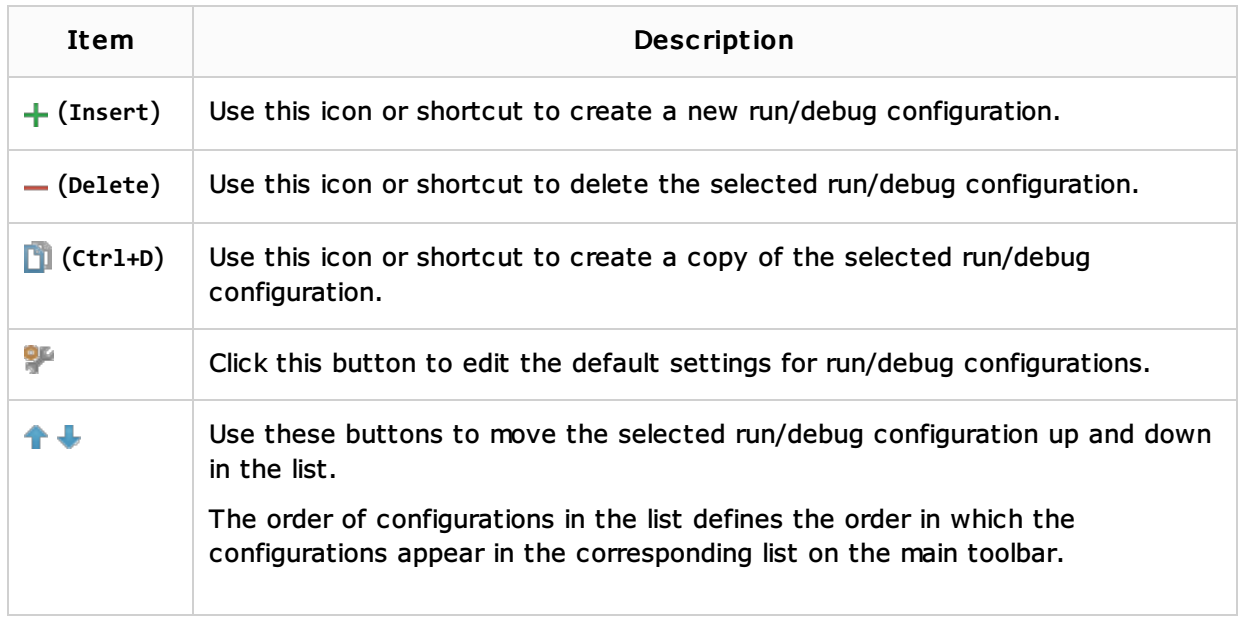

### See Also

### Concepts:

- **Run/Debug Configuration**
- **Breakpoints**

# Procedures:

- Testing ActionScript and Flex Applications
- **Testing**
- **Execution 2** Creating and Editing Run/Debug Configurations

## Language and Framework-Specific Guidelines:

- Testing Frameworks
- **ActionScript and Flex**

### Reference:

■ Test Runner Tab

### Web Resources:

■ Developer Community &